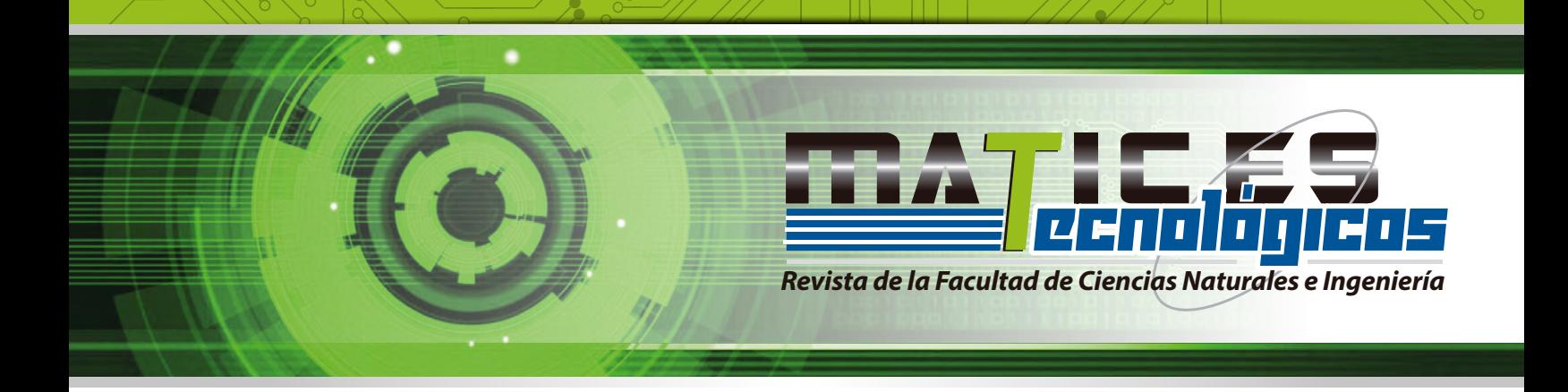

# **Integración de datos entre Openbravo ERP y Openbravo POS usando web services**

**Data integration between Openbravo ERP and Openbravo POS using web services**

> Díaz, Carlos<sup>1</sup>; Díaz, Edwin<sup>2</sup> y Vargas, Adriana<sup>3</sup> Fundación Universitaria de San Gil - Unisangil, Facultad de Ciencias Naturales e Ingeniería Programa Ingeniería de Sistemas San Gil, Colombia

> > carlosdiaz@unisangil.edu.co edwindiaz@unisangil.edu.co adrianavargas@unisangil.edu.co

Fecha de Recepción: julio 29 de 2015 Fecha de Aceptación: diciembre 14 de 2015

*Resumen*— Este artículo surge como resultado de un proyecto de investigación de convocatoria interna de Unisangil, cuyo objetivo fue la integración y adaptación de software libre Openbravo ERP y Openbravo POS aplicado a los requerimientos de una empresa dedicada a la comercialización de productos de consumo masivo. En la investigación se encontró que dentro de las pequeñas y medianas empresas (PYME), se hace necesaria la implementación de un sistema de información que controle los procesos generados como el manejo de sus clientes, proveedores y empleados y a su vez el de pagos, cobros y cuentas, para que de esta manera se agilicen los métodos de elaboración de reportes de inventario, gestión financiera, gestión de compras y gestión de ventas de los productos que se realizan en la empresa. Para controlar el uso de la información en la empresa se integró y adaptó tecnologías de software libre para la planeación de recursos empresariales Openbravo ERP y para la gestión de punto de venta Openbravo POS, que cumplen con los requerimientos demandados por las pymes en la actualidad. Dentro del desarrollo del proyecto se establecieron los puntos evaluativos, la planeación de las actividades, el cronograma y las etapas de desarrollo, son parte clave en la ejecución del proyecto; además se establecieron los requerimientos y adaptación de los sistemas que llevaron a la producción de la nueva solución. Con la implantación del software se pretendió brindar mejoras en el rendimiento del trabajo, aumentando de esta manera la calidad del servicio al cliente y agilizando los procesos operativos, por lo tanto la productividad incrementaría de manera considerable, si son

comparados los procesos antes y después de implementar esta solución tecnológica en una empresa.

*Palabras clave—* Integración, Openbravo, pyme, sistemas de información, solución tecnológica

*Abstract—* This article is the result of a research project from UNISANGIL's internal trawl, which objective was to integrate and adapt the free software Openbravo ERP and Openbravo POS applied to the requirements of a mass consumption products trading company. In the research it was found that within the small and medium-sized enterprises (SMBS), it becomes necessary to implement an information system that controls the generated processes like customer management, suppliers and employees, and at the same time the payment, collection and bills, so the methods to elaborate the stock reports, financial management, purchase management and sales management of the products made by the company become quicker. To control the use of the information in the company, the free software technologies were integrated and adapted, OpenBravo ERP to plan the enterprise resources and Openbravo POS for the Sales point management, that fulfill the requirements requested by the SMBs nowadays. Among the development of the project the check points were established, the activities planning, the schedule and the stages are key parts in the project execution; Furthermore, there were settled some requirements and the systems adaptation that took it to the production of the new solution. With the software implementation, it was pretended to provide improvements in the work performance, increasing the quality of the client service and making quicker the

<sup>1</sup> Ingeniero de Sistemas, Unisangil

<sup>2</sup> Ingeniero de Sistemas, Unisangil

<sup>3</sup> Estudiante Ingeniería de Sistemas, Unisangil

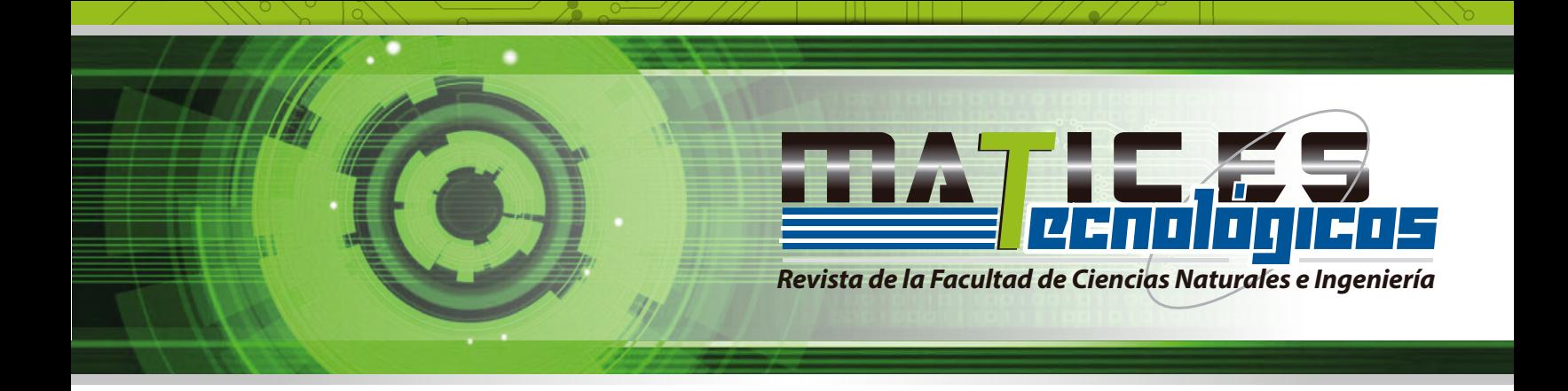

operative processes, therefore the productivity would increase considerably, if they are compared with the processes before and after implementing this technologic solution in a company.

*Keywords—* Integration, Openbravo, smes, information system, technology solution.

## I. INTRODUCCIÓN

En la actualidad las pequeñas y medianas empresas en Colombia cumplen un papel importante en el desarrollo del país, ya que la principal actividad para la contribución del mismo es la creación de empresas con estas características; gracias a su gran crecimiento se ha conseguido un funcionamiento óptimo. Aunque muchas de ellas se han encontrado con dificultades para el manejo de la información de sus clientes, productos y proveedores, han optado por la búsqueda de herramientas y sistemas ágiles que apoyen esos procesos y la toma de decisiones en sus diferentes áreas de negocio.

Con base en las necesidades de cambio e innovación en el manejo de la información por parte de las pymes, se buscó reemplazar los métodos antiguos que eran utilizados para llevar el control sobre el negocio, por una herramienta de control nueva que permita superar las dificultados al ofrecer un buen servicio a sus clientes, logrando manejar gran cantidad de información. Como solución a este problema se encontró la integración y adaptación de tecnologías de software libre, tanto para la gestión de punto de venta de sus productos, como para el manejo de los recursos empresariales, en donde se contemplan los procesos de producción, logística y distribución de la empresa. Para lograr dicho objetivo se identificaron las necesidades básicas, modificar las soluciones encontradas y validar su funcionamiento.

Teniendo en cuenta la inversión que realizan las pymes en la adquisición de software óptimo, se propuso emplear esta solución, que ha tenido gran aceptación dentro del ámbito comercial, ya que tiene la capacidad de realizar la gestión empresarial, sin afectar en gran manera su capital que es fuente principal en sus procesos.

La utilización de las nuevas tecnologías de información en las empresas, brinda beneficios que ayudan a mejorar la gestión administrativa y de los productos, llevando de esta manera el control de calidad necesario para brindar el mejor servicio a sus clientes.

## II. ESTUDIO DE TECNOLOGÍA

#### *A. Openbravo ERP*

Openbravo es un sistema de gestión empresarial (ERP) [1], basado en un software libre y entorno web, que es dirigido a pequeñas y medianas empresas.

Openbravo ERP ayuda a las empresas a mejorar el rendimiento general del negocio. Está basado en un modelo de datos únicos e integrados que cubren todas las áreas de aplicación de un sistema de gestión empresarial, incluyendo herramientas de inteligencia de negocio o Business Intelligence (BI) y Terminales de Punto de Venta (TPV) (figura 1) [2].

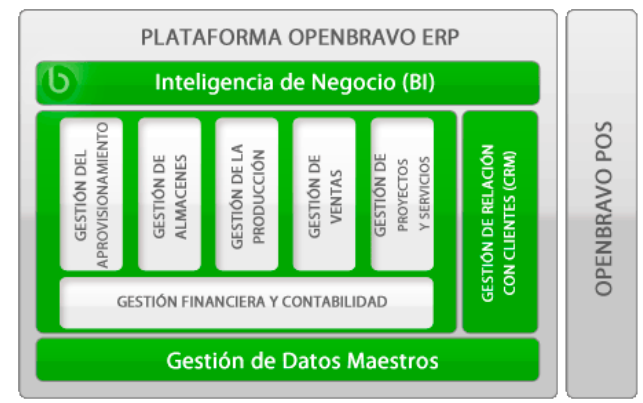

Fig 1. Inteligencia de Negocio Openbravo. Marketing Digital [3].

### *B. Openbravo POS*

Openbravo POS es un proyecto de punto de venta de software libre desarrollado por Openbravo, el cual funciona como un módulo totalmente integrado con Openbravo ERP, con un completo flujo de información desde la venta al público hasta el back office, además de esto incluye funciones como ventas, reembolsos, listas de precio, informes fiscales, informes diarios, gestión de caja, gestión de almacén, y múltiples informes [4]. En la figura 2, se presentó Interfaz Openbravo POS.

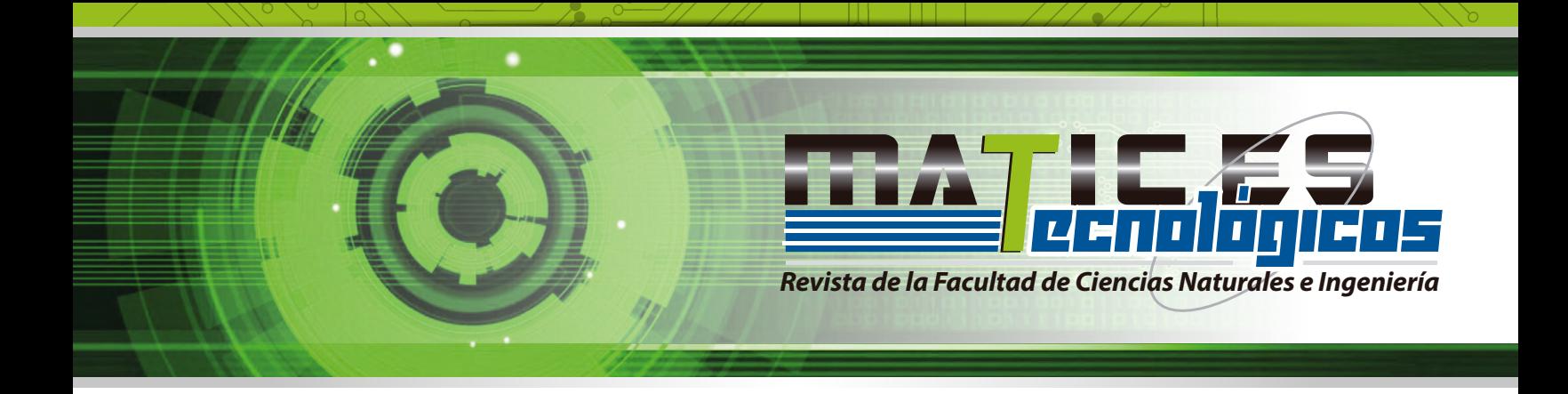

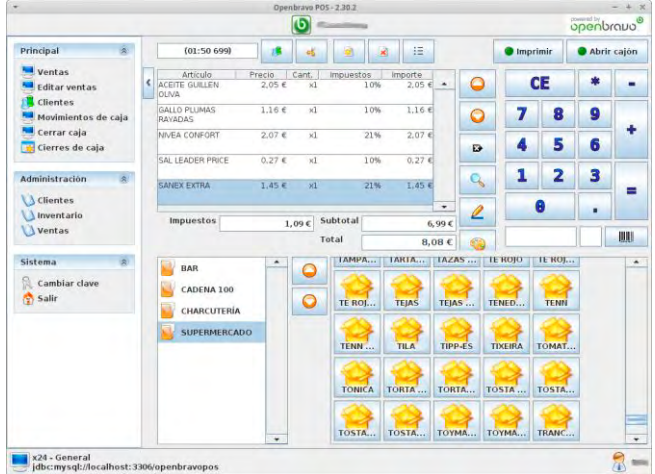

Fig 2. Interfaz Openbravo POS.

Las aplicaciones de software libre implementadas Openbravo ERP y Openbravo POS, cuentan con requisitos previos para la instalación. En la tabla 1 se relacionaron los sistemas operativos, las bases de datos y las plataformas bajo las cuales trabajan dichos softwares.

TABLA 1. REQUISITOS DE SOFTWARE PARA LA INSTALACIÓN DE OPENBRAVO ERP Y OPENBRAVO POS

|                          | <b>Openbravo ERP</b>                       | <b>Openbravo POS</b>           |  |  |
|--------------------------|--------------------------------------------|--------------------------------|--|--|
| S.O.                     | Microsoft Windows 2000, XP,                | Microsoft Windows 2000, XP,    |  |  |
|                          | Vista.                                     | Vista.                         |  |  |
|                          | Debian/Ubuntu.                             | Debian/Ubuntu.                 |  |  |
|                          | CentOS.                                    | OpenSuse.                      |  |  |
|                          | Gentoo.                                    | Red Hat.                       |  |  |
|                          | Suse.                                      | Fedora.                        |  |  |
|                          | FreeBSD.                                   | CentOS.                        |  |  |
|                          | OpenSolaris                                | Mac OSX.                       |  |  |
| B.D                      | Oracle 10g versión 2 o                     | MySQL 5.0/ MySQL               |  |  |
|                          | (Express, Standard y Entreprise)           | Entreprise 5.1 (certified by   |  |  |
|                          | editions)                                  | sun)                           |  |  |
|                          | PostgreSQL $8.1.4$ o $(8.3 \times$ is      | Apache Derby reléase 10.4.2    |  |  |
|                          | supported from Openbravo ERP               | Oracle 10g reléase 2 (Express, |  |  |
|                          | R 2.40)                                    | standard and Entreprise        |  |  |
|                          |                                            | Edtions)                       |  |  |
|                          |                                            | PostgreSQL 8.1.4               |  |  |
|                          |                                            | HSQLDB 1.8.0                   |  |  |
|                          |                                            | Apache Derby 10.4.2.0          |  |  |
| <b>Stack</b><br>required | Java 2 Platform Standard                   | Java 2 Platform Standard       |  |  |
|                          | Edition 5.0 or higer                       | Edition 6.0 or higer           |  |  |
|                          | Apache-Tomcat versión 5.5 or               |                                |  |  |
|                          | higer                                      |                                |  |  |
| m 11 1 m                 | Apache-Ant 1.7.0 or higer<br>$\sim$ $\sim$ |                                |  |  |

Tabla 1 Requisitos de Software.

### *C. Web Services*

Los web services son un servicio ofrecido por una aplicación que expone su lógica a clientes de cualquier plataforma por medio de una interfaz que cuenta con acceso a través de la red, utilizando tecnologías o protocolos como XML, SOAP, WSDL y UDDI estándares de Internet. En la figura 3 se representó el funcionamiento de los web services y la forma de comunicación por los diferentes protocolos. Teniendo en cuenta que su función es alojar datos, que son dados por aplicaciones externas, permitiendo interoperabilidad entre software de distintas plataformas [5].

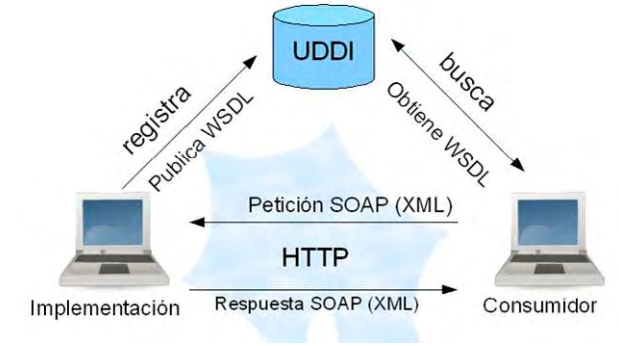

Fig. 3 Funcionamiento Web Services [6].

#### III. USO DE LAS TECNOLOGÍAS

Para llevar a cabo la implementación de las tecnologías en las máquinas proporcionadas por la empresa, se debió cumplir con los requisitos especificados en la tabla 1, donde hace referencia a los sistemas operativos, las bases de datos y las plataformas sobre los cuales corren dichas aplicaciones.

Las tecnologías utilizadas para el desarrollo de esta solución se presentan en la figura 4.

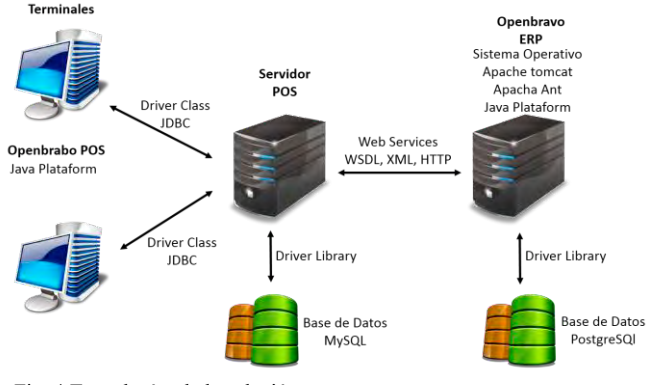

Fig. 4 Tecnologías de la solución.

INICIO

Como primer paso se debe configurar el servidor Openbravo ERP, el cual es el encargado de manejar la información de la empresa, el objetivo de los ERP es coordinar todas las actividades de negocios, desde la evaluación de un proveedor hasta la facturación para un cliente [7]. Por otra parte, se debe configurar el stack requerido para el funcionamiento en el equipo donde se implementará dicho servidor; posterior a ello se crean los usuarios correspondientes y se dan los permisos para el manejo de la aplicación, habilitando los web services y

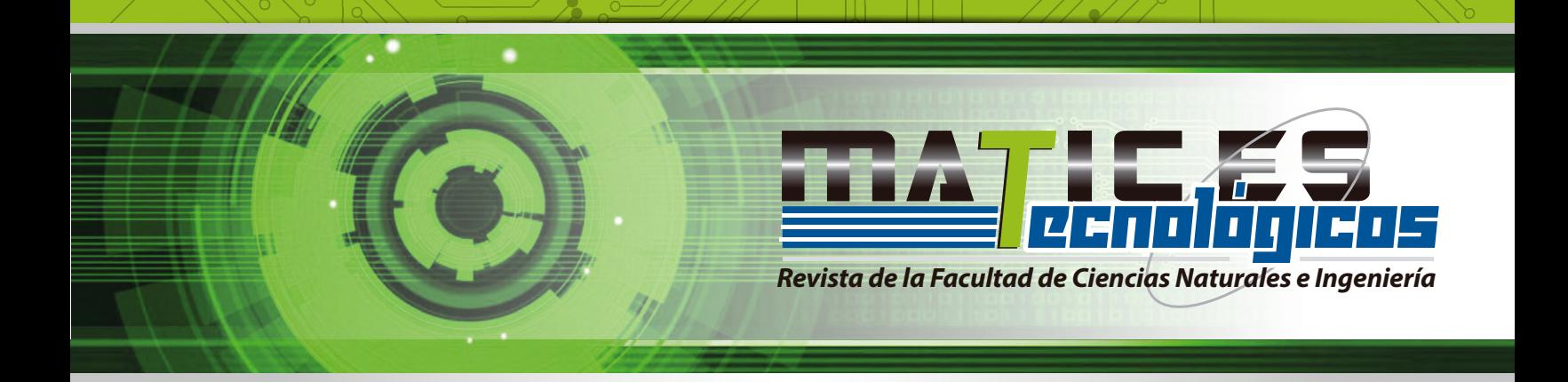

creando el punto de venta al cual se va a relacionar los productos.

En el servidor POS se realizó la conexión con la base de datos por medio del Driver Library y en los terminales se instaló la aplicación Openbravo POS conectados por JDBC al servidor. Los web services fueron habilitados desde el Servidor ERP y se conectaron por los protocolos de construcción, codificación y transporte.

El proceso de sincronización fue ejecutado por medio de las dos aplicaciones y los web services habilitados. Su funcionamiento se basó en la transferencia de datos registrados desde el sistema Openbravo ERP hasta los terminales Openbravo POS, lo cuales son los encargados de realizar la gestión de venta de los productos y a su vez son sincronizados con los inventarios para llevar de esta forma un control detallado de estos y los que se encuentran en bodega.

## IV. PROCESO DE SINCRONIZACIÓN

Para llevar a cabo el proceso de sincronización entres los sistemas Openbravo ERP y Openbravo POS se configuraron las características necesarias para la conexión con los web services, realizando su instalación, la creación del punto de venta en el servidor ERP y la conexión dentro del sistema POS.

#### *A. Instalación Web services*

Se habilitaron los web services en el sistema Openbravo ERP, que son los encargados de direccionar los datos almacenados en el servidor, como se presenta en la figura 5 [8].

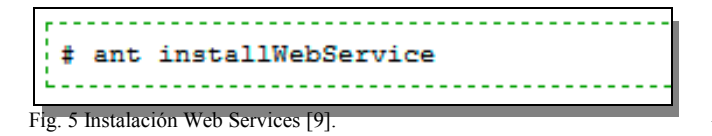

Se verifican los datos instalados en el servidor Openbravo ERP.

- http://localhost:8000/openbravo/services/ExternalSal es?wsdl
- http://localhost:8000/openbravo/services/WebService ?wsdl

## *B. Creación Punto de venta*

En el sistema Openbravo ERP se creó el punto de venta que fue asociado al sistema Openbravo POS [8].

INICIO

El módulo para la creación del punto de venta se encuentra *Gestión de ventas/Configuración/Punto de venta Externo.* En la figura 6 se ilustra la creación punto de venta.

|                                   | <b>II</b> DISMAKRO |        | e |                                          | Gestión de Ventas     Configuración     Punto de Venta Externo |
|-----------------------------------|--------------------|--------|---|------------------------------------------|----------------------------------------------------------------|
| Dismakro X<br>0 Alertas           |                    | E<br>⋖ |   | <b>Punto de Venta Externo</b>            |                                                                |
| 2 Diccionario de la Aplicación    |                    |        |   | <b>Categorías de Productos Productos</b> |                                                                |
| 53 Configuración General          |                    |        |   |                                          |                                                                |
| Gestión de Datos Maestros         |                    |        | ٠ | <b>Acti Identificador</b><br>1234        | <b>Nombre</b><br>Bodega                                        |
| EZ Gestión de Compras             |                    |        |   |                                          |                                                                |
| Gestión de Almacén                |                    | H      |   |                                          |                                                                |
| Gestión de Producción             |                    |        |   |                                          |                                                                |
| 12 Gestión de MRP                 |                    |        |   |                                          |                                                                |
| <b>Co</b> Gestión de Ventas       |                    |        |   |                                          |                                                                |
| Transacciones                     |                    |        |   |                                          |                                                                |
| Herramentas de análisis           |                    |        |   |                                          |                                                                |
| Conflouración                     |                    |        |   |                                          |                                                                |
| <b>18</b> Configuración de Ventas |                    |        |   |                                          |                                                                |
| <b>B</b> Zona de venta            |                    |        |   |                                          |                                                                |
| <b>B</b> Comisión                 |                    |        |   |                                          |                                                                |
| Canal de marketing                |                    |        |   |                                          |                                                                |
| Campaña de Marketing              |                    |        |   |                                          |                                                                |
| Plantila de correo                |                    |        |   |                                          |                                                                |
| <b>By</b> Punto de Venta Externo  |                    |        |   |                                          |                                                                |

Fig. 6 Creación punto de venta.

#### *C. Configuración Openbravo POS*

Dentro del sistema POS se generaron registros para lograr la conexión con Openbravo ERP. Este registro debió contener los datos:

- **url:** La ubicación URL base donde están instalados los webservice Openbravo.
- **usuario:** El usuario Openbravo ERP utilizado para invocar la funcionalidad de integración.
- **contraseña:** La contraseña del usuario de Openbravo ERP.
- **id:** El identificador del cliente creador del punto de venta a conectar.
- **org:** El identificador de organización creador del punto de venta a conectar.
- **pos:** La clave de búsqueda del punto de venta externo creado en Openbravo

Al tener claro los datos para la conexión, se debe copiar el siguiente código en un archivo dentro del sistema Openbravo POS.

```
<?xml version="1.0" encoding="UTF-8" standalone="no"?>
  <!DOCTYPE properties SYSTEM 
"http://java.sun.com/dtd/properties.dtd">
   <properties>
     <comment>Openbravo Websevice configuration</comment>
      <entry key="url">
         http://localhost:8000/openbravo/services
     </entry>
     <entry key="id">1000000</entry>
      <entry key="org">1000000</entry>
     \leqentry key="pos">1234\leqentry>
      <entry key="user">Openbravo</entry>
     <entry key="password">openbravo</entry>
  </properties>
```
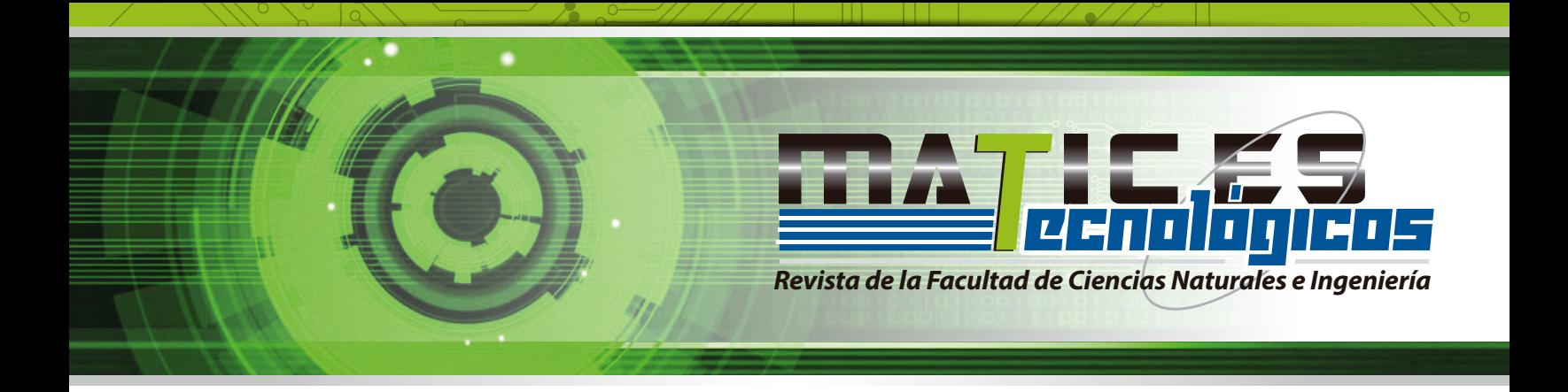

En el módulo de mantenimiento y la opción de recursos se debe generar un archivo *openbravo.properties* con el código proporcionado, esta es la información del servidor ERP (figura 7).

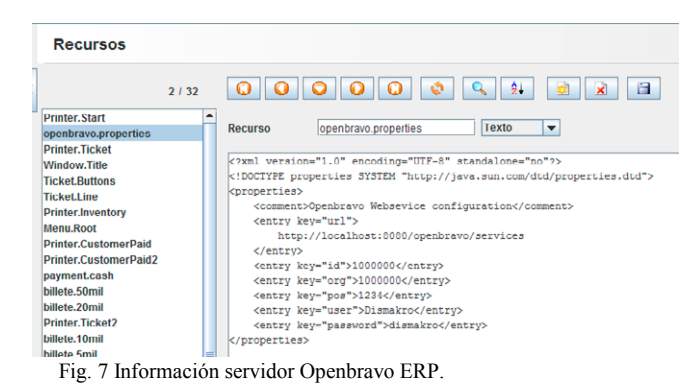

## *D. Ejecutar sincronización*

Cuando los sistemas ya estén configurados y existan datos en el sistema Openbravo ERP se podrá ejecutar la sincronización. Se debe tener en cuenta que los datos deben pertenecer a la entidad y organización encargada de manejar y controlar el punto de venta externo en el servidor ERP.

Dentro del módulo de mantenimiento del sistema Openbravo POS se encuentra la opción *Sincronizar POS* (figura 8), la cual se encarga de realizar la actualización automática de los productos, categorías de productos, precios e impuestos de los productos [10].

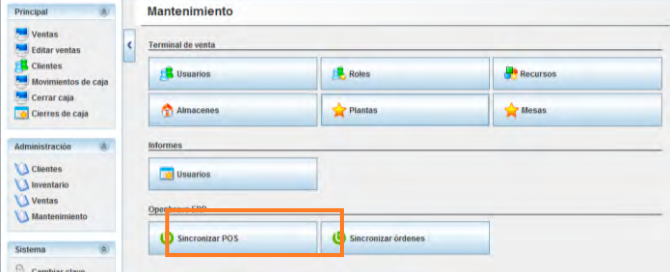

Fig 8. Opción de Sincronización

#### V. INTEGRACIÓN

La integración de sistemas tuvo por objetivo conectar aplicaciones con la intención de compartir información entre ellas [8]. En este caso la integración de las tecnologías de Openbravo ERP y Openbravo POS dieron como resultado el estudio de sus procesos de sincronización y la interacción que realizan los diferentes usuarios con los sistemas.

Se identificaron los casos de uso (figura 9) con los que cuenta el proceso de sincronización, partiendo de ellos se logró observar el comportamiento de los datos en las aplicaciones implicadas en dicho proceso.

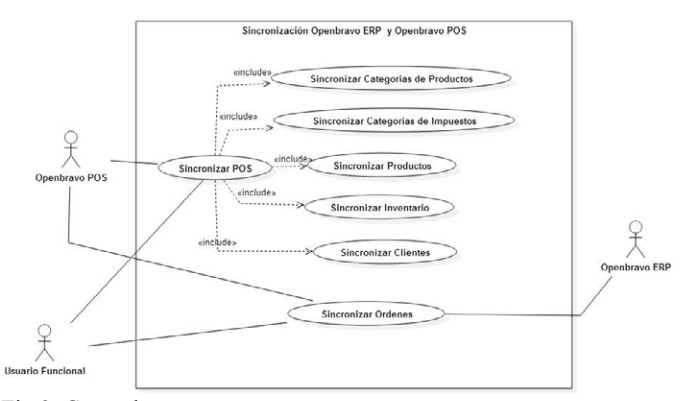

Fig 9. Casos de uso.

El usuario funcional es el encargado de ejecutar los casos de uso POS y las órdenes dentro del sistema Openbravo POS. Estos serán los encargados de sincronizar de forma automática los productos, clientes e inventario desde la aplicación Openbravo ERP.

Se especificaron los procesos de los casos de uso como se ve en la figura 10, de esta manera el usuario funcional ejecutó la opción de sincronizar POS dentro del sistema.

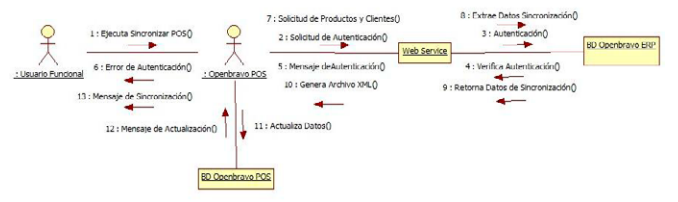

Fig 10. Realización de caso de uso sincronizar POS.

De igual manera se especificó el proceso que realizó el caso de uso cuando el usuario funcional ejecutó la opción de sincronizar órdenes (ver figura 11).

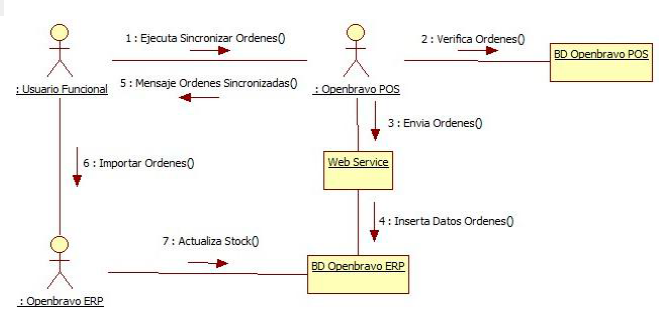

Fig 11. Realización de caso de uso sincronizar órdenes.

INICIO

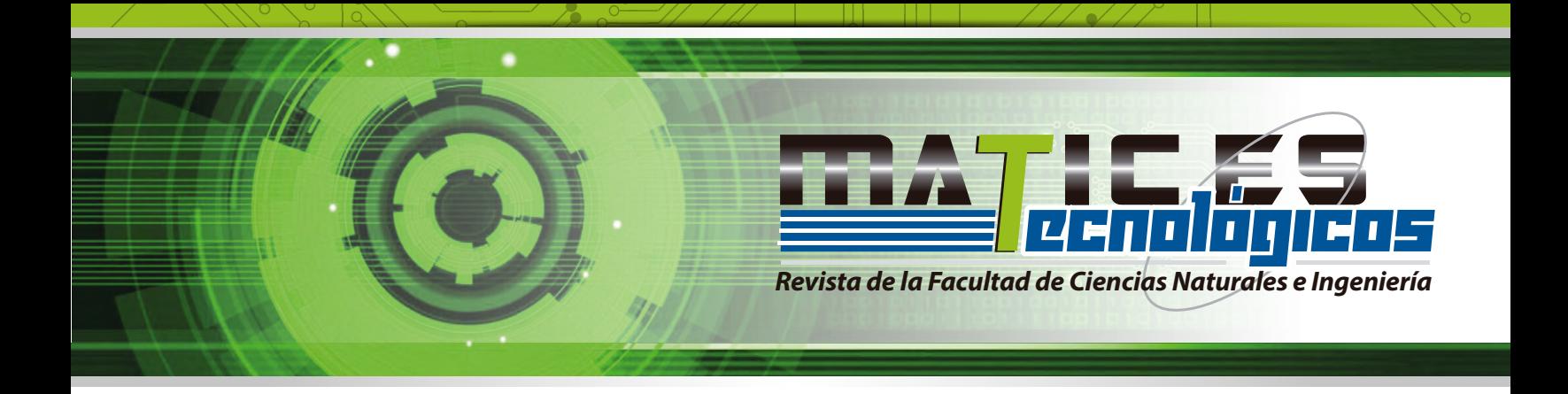

El diseño de arquitectura propuesta para la integración de los sistemas se vio reflejado en la figura 12, donde se especificaron los servidores para Openbravo ERP y Openbravo POS y su integración por medio de los web services.

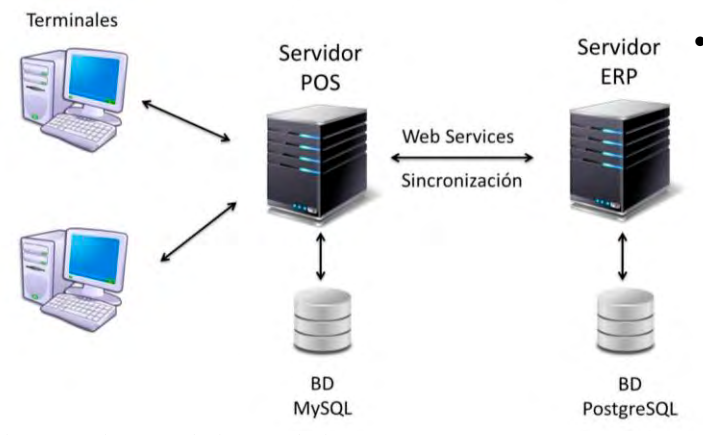

Fig 12. Arquitectura solución tecnológica.

VI. RESULTADOS

Se logró la integración y adaptación del software libre Openbravo ERP y Openbravo POS.

Se implementó un sistema de información robusto que logra satisfacer las necesidades especificadas de la empresa que fue tomada como caso de estudio.

Se generó una nueva versión de tecnologías de software libre que le permite a las pymes de la región obtener una solución adaptable y completa.

Se estudió una tecnología nueva y necesaria que permite tener sistematizada información clave de las empresas y así llevar un mejor control y manejo de estas mismas.

Se creó un sistema completo, sencillo, robusto, de fácil adquisición y a costos muy bajos.

#### VII. CONCLUSIONES

- Para el proceso de identificación de requerimientos, se debe llevar una comunicación continua con las personas interesadas (Stakeholders), para que el software cumpla con las necesidades y los estándares propuestos desde el inicio del proyecto.
- Para la puesta en marcha de la solución tecnológica, se debe contar con unos requisitos mínimos de hardware y software para que sus funciones sean aprovechadas al máximo.
- Con la integración y adaptación de los sistemas Openbravo ERP y Openbravo POS se logró generar

un sistema de información que facilita y controla los procesos generados dentro de la empresa.

- Mediante las pruebas de software se pudo evidenciar las fallas e insuficiencias, realizando la documentación pertinente (Feedback). De esta manera se logró corregir los errores y obtener así la solución completa del software.
- La elaboración de los manuales de instalación, despliegue e integración sirvieron de referencia para que la empresa u otros terceros continúen con el desarrollo y la investigación basándose es esta solución.

## REFERENCIAS

- [1] C. Acosta and C. H. Porras, Openbravo, Universidad Nacional de Colombia, 2007. [Online]. Available: http://www.fce.unal.edu.co/uifce/investigaciones/pdf/OpenBrav o
- [2] Conrado, M. (2011), "Openbravo: Un ERP open source para la PyME". [Online]. Available: http://www.vgsglobal.com/es/blog/2011/03/openbravo-un-erpopen-source-para-la-pyme/
- [3] Marketing Digital. OpenBravo ERP: El mejor software ERP gratuito del mundo es Open Bravo, 2011. [Online]. Available: http://www.ecbloguer.com/marketingdigital/?p=957
- [4] Kin, "¿Qué es un Software para Punto de Venta (POS Point of Sale)?" (25 Enero 2011) [Online]. Available: http://webadicto.net/post/Software-para-Punto-de-Venta- %28POS-Point-of-Sale%29-Definicion-Conceptos
- [5] M. Saffirio "¿Qué son los Web Services?" (febrero 05 del  $[Online]$ . http://msaffirio.wordpress.com/2006/02/05/%C2%BFque-sonlos-web-services/
- [6] Janina (2010) Ventajas de los servicios Web. [Online]. Available: http://agronomiaunlu.blogspot.com.co/
- [7] S. Lazo (2010), "Impacto del enterprise resource planning (ERP) en las Empresas" [Online]. Available: http://cremc.ponce.inter.edu/360/revista360/tecnologia/Impacto %20del%20Enterprise%20Resource%20Planning%20ERP.pdf<br>Openbravo S.L. "POS/ERP Integration" [Online].
- [8] Openbravo S.L, "POS/ERP Integration" Available: http://wiki.openbravo.com/wiki/Projects:POS/ERP\_Integration.
- [9] Openbravo POS Direct Integration [en línea], Disponible en:

http://wiki.openbravo.com/wiki/Openbravo\_POS\_Direct\_Integr ation<br>Ability

[10] Ability Data. [Online]. Available http://www.ability.com.co/index.php/serviciosprofesionales/integracion-de-sistemas-soporte-ymantenimiento-de-aplicaciones